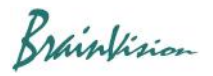

## **8-3-7. Averaging multiple peaks (average peaks)**

By executing [Analyze]-[Average peaks] on data with multiple peaks, you can display an image and waveform that averaged multiple peaks.

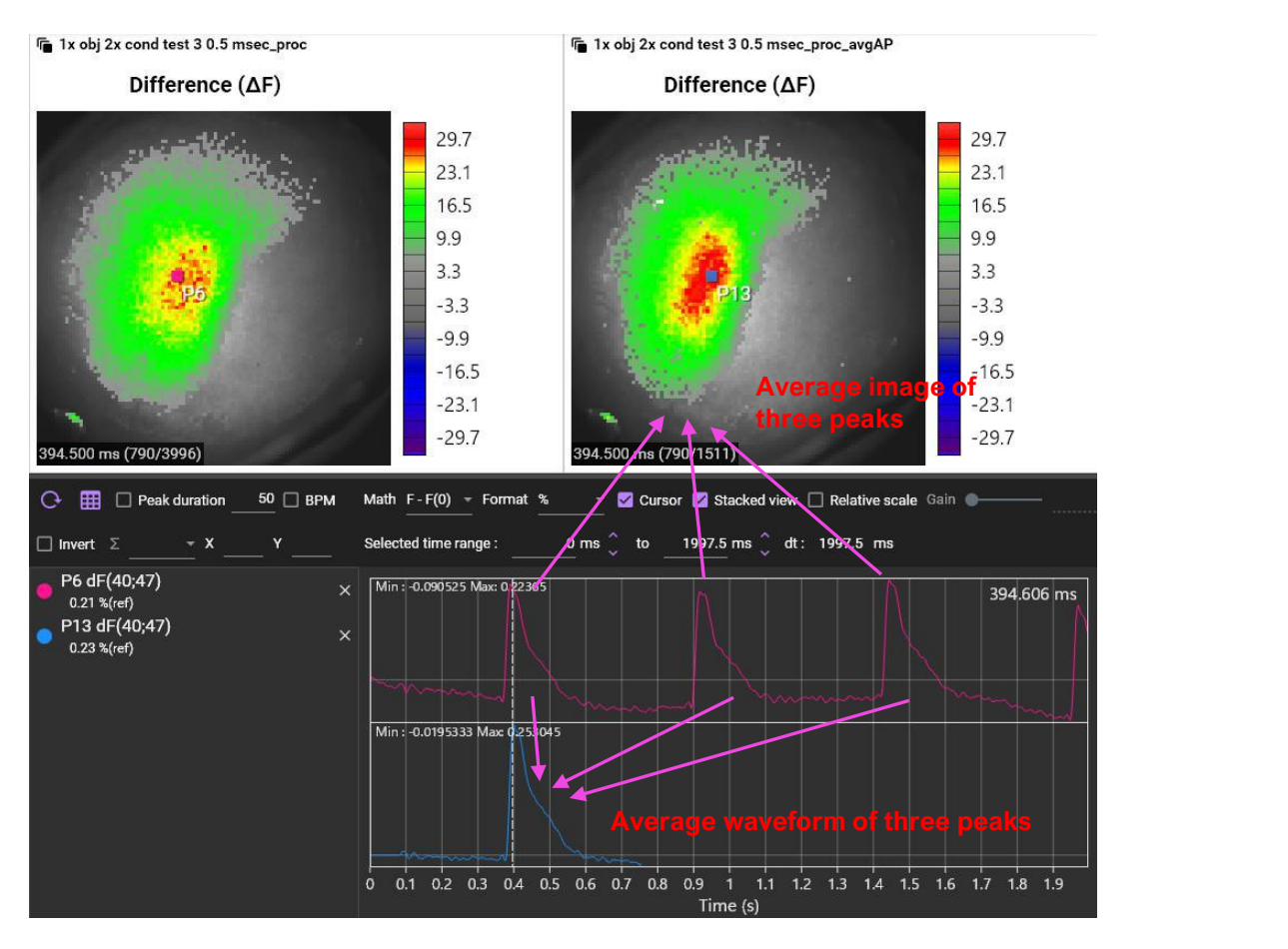